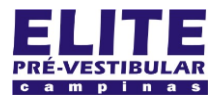

## **SIOI 125E (21)** www.eLitecampinas.com.br

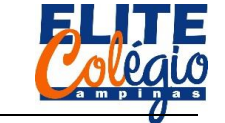

*PROFESSOR DANILO ROBÓTICA – 8° ANO – 29/06/2022*

SEU NOME:

## **AULA 11**

Nesta aula vamos utilizar o módulo laser e um LDR. O laser ficará apontado para o LDR e um LED verde ficará aceso. Quando o laser for interrompido, o LED verde se apaga e o LED vermelho ascende.

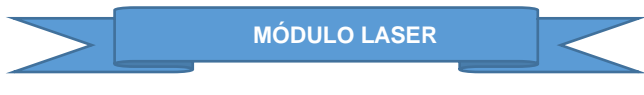

Veja a seguir o módulo que iremos utilizar.

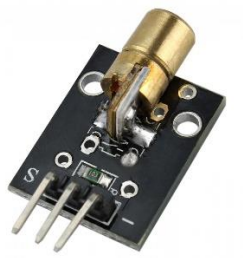

Figura 1: módulo laser 5mW.

A ligação deste módulo é muito simples: você conecta o positivo no 3,3V e o negativo no GND, como na Figura 2.

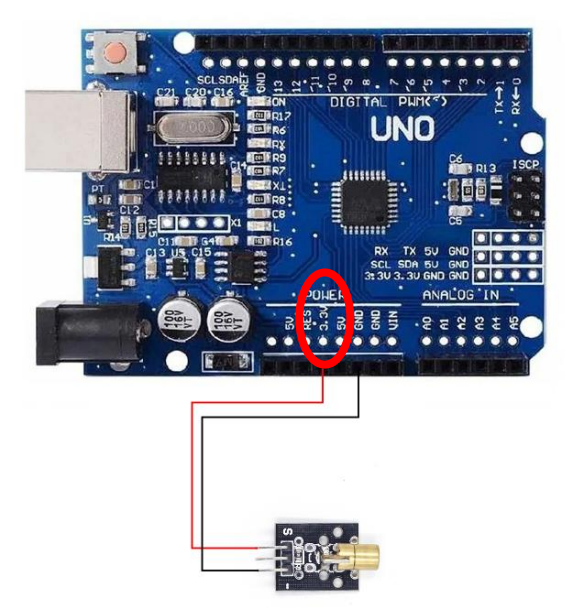

Figura 2: ligação do módulo laser no Arduino®. Atenção para a ligação: vamos conectar em 3,3 V, não é o tradicional 5V.

O módulo funciona de forma muito simples: basta conectar na alimentação. Você vai deixá-lo ligado enquanto estiver o Arduino estiver conectado ao computador.

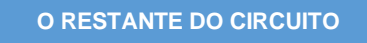

Para continuar, confira a lista de materiais:

- Kit básico (Arduino UNO, base, cabo, fios e placa de ensario)
- Jumpers MF (ver com o professor)
- Módulo laser (ver com o professor)
- Três resistores de 330 Ohm (ver com o professor)
- LDR (disponível no seu kit)
- Um LED vermelho (disponível no seu kit)
- Um LED verde (disponível no seu kit)

Observe na Figura 3 como ficará a montagem do circuito.

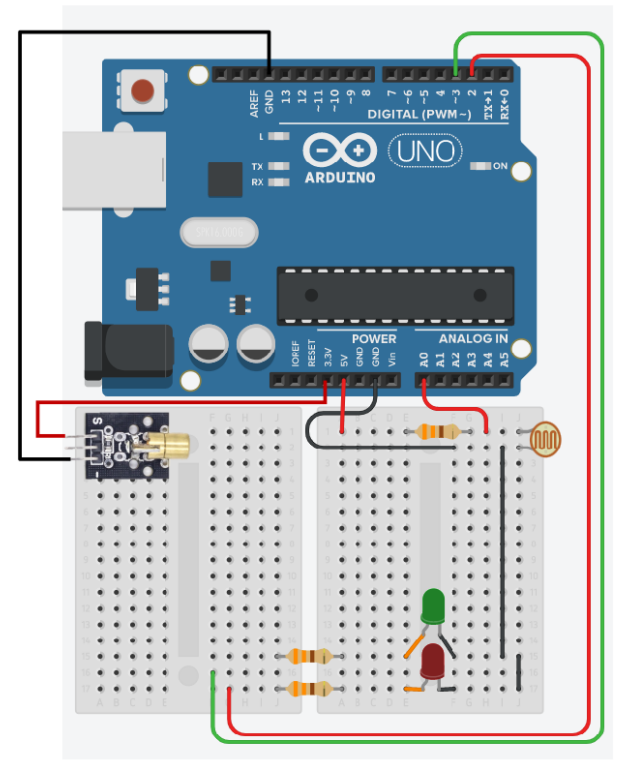

## Figura 3: montagem do circuito

Note que

- Todos os resistores são iguais.
- O LED vermelho está conectado na porta digital 2.
- O LED verde está conectado na porta digital 3.
- O 5V chega em um dos resistores; o outro terminar do resistor está conectado ao LDR e à porta analógica A0.
- O outro terminal do LDR está conectado ao GND, assim como os dois outros LEDs.

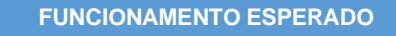

O funcionamento esperado para este circuito é o seguinte: quando o laser estiver alinhado com o LDR, iluminando-o, então o LED verde ascende; se alguma coisa interromper a passagem do laser, como um dedo ou qualquer outro objeto, o LED vermelho deverá acender.

Tente imaginar alguma aplicação para isso? Temos muitas, e uma delas são as esteiras de caixa de supermercado, porém lá eles usam "luz" infravermelha e um detector diferente do LDR.

O códico se encontra na mágina seguinte, mas você deve ser encorajado a modificá-lo ou mesmo fazer outro do zero. Vamos discutir como o código atua.

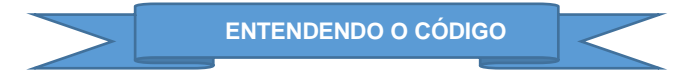

Primeiramente, declaramos as portas a serem usadas através de variáveis. Como o LDR vai conectado na porta digital A0, então é assim que declaramos:

int LDR =  $A0$ ;

É interessante notar que a porta A0 corresponde ao número 14, como se fosse uma outra porta digital, portanto poderíamos ter escrito

int LDR =  $14$ ;

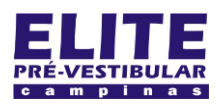

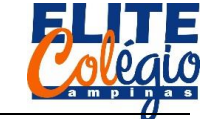

*PROFESSOR DANILO ROBÓTICA – 8° ANO – 29/06/2022*

Como o LED vermelho está na porta digital 2 e o verde está na porta digital 3, declaramos outras duas variáveis com tais informações:

int vermelho =  $2$ , verde =  $3$ ;

Vamos para as configurações: precisamos iniciar a comunicação serial e declarar as portas digitais a serem usadas como saídas. Note que não precisamos declarar as portas analógicas no setup, pois portas analógicas, no Arduino UNO, são apenas portas de saída.

```
void setup() {
  Serial.begin(9600);
 pinMode(vermelho, OUTPUT);
  pinMode(verde, OUTPUT);
}
```
Vamos ao programa: a primeira linha dentro do loop é para imprimir no monitor serial o valor lido pelo Arduino. Nos testes que o professor fez em casa, quando o laser ilumina o LDR, o valor lido e mostrado no monitor serial foi de 830; já com um obstáculo na frente, foi de 996. Como a média destes números é 913, então este foi o valor escolhido para que, se a leitura do LDR for maior, o LED vermelho liga, caso contrário, o LED verde é que ficará ligado.

É exatemente isso que este código faz. Confira:

```
void loop() {
  Serial.println(analogRead(LDR));
  delay(500);
  if(analogRead(LDR) > 913){
     digitalWrite(vermelho, HIGH);
    digitalWrite(verde, LOW);
  }
  else{
     digitalWrite(vermelho, LOW);
     digitalWrite(verde, HIGH);
  } 
}
```
Para o seu programa ser executado mais rápido, mude o valor dentro da função delay(500).

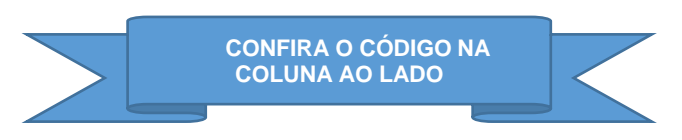

Para facilitar a cópia, o código começa na coluna ao lado.

```
int LDR = AO;
int vermelho = 2, verde = 3;
void setup() {
 Serial.begin(9600);
  pinMode(vermelho, OUTPUT);
 pinMode(verde, OUTPUT);
}
void loop() {
  Serial.println(analogRead(LDR));
  delay(500);
  if(analogRead(LDR) > 878){
     digitalWrite(vermelho, HIGH);
     digitalWrite(verde, LOW);
  }
  else{
```

```
digitalWrite(vermelho, LOW);
   digitalWrite(verde, HIGH);
}
```

```
}
```